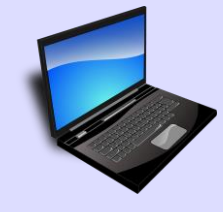

### **BYOD (Bring Your Own Device)**

**All BW students are required to have a laptop or tablet computer (with full operating system). Some faculty will expect that devices be brought to class. Go to [http://help.bw.edu](http://help.bw.edu/). Look in "New at BW."**

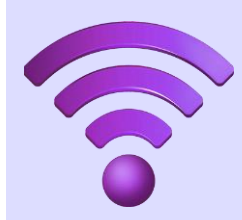

### **Wireless Access (First time use) Choose "BW\_WiFi\_SetUp" from the list of networks on your device or go to: [setupmywifi.bw.edu](http://setupmywifi.bw.edu/)  (Xpress Connect). Once registered, you'll move to the "baldwin-wallace" secure, high speed network.**

# **VMware "Virtual Desktop"**

**Virtual Desktop gives you remote access to most of the software in BW's computer labs - from anywhere! Go to: [http://labs.bw.edu](http://labs.bw.edu/) and download the client. Then use the "General Pool" of software.**

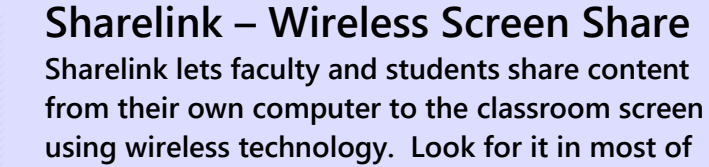

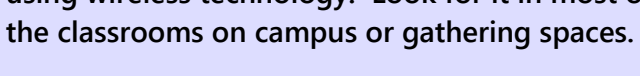

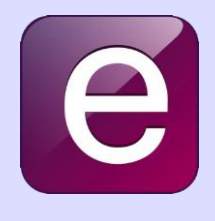

### **"Ellucian GO" Mobile App**

**FREE for Android or iPhone. Choose BW from the list of schools and sign in with your BW username & password. You'll get access to so many things on campus. You can even register for classes there!**

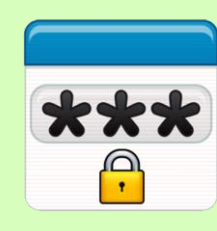

# **Password Assistance**

**If you need to find, retrieve, or change your password, go to: [http://myaccount.bw.edu](http://myaccount.bw.edu/) and verify your identity. (Always create a STRONG password, change it regularly, and never share it with others!)**

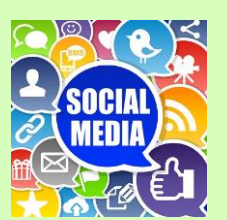

# **Digital Footprint & Social Media**

**Remember, your digital footprint follows you. Always use good judgment with what you share online. Be a good digital citizen and show respect for others. [www.youtube.com/watch?v=I47ltgfkkik](file://///liberty/dgutschm/My%20Documents/Orientation/Orientation%202017/www.youtube.com/watch%3fv=I47ltgfkkik)** 

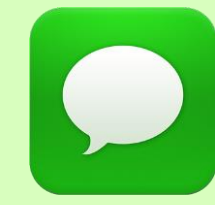

### **EMERGENCY TEXT MESSAGES**

**Electronic Check-In happens online during the first week of each semester. Provide your cell phone number to receive text message alerts for weather issues, school closings, or campus emergencies.** 

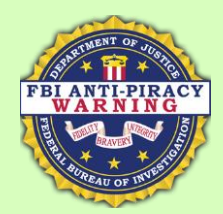

### **Copyright Infringement Laws**

**Downloading copyrighted music & movies is illegal. Network traffic at colleges and universities is monitored by the Recording Industry of America (RIAA). The penalties are severe. Don't risk it!** 

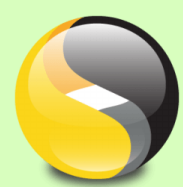

### **FREE Anti-Virus Software**

**All students receive a FREE copy of Symantec antivirus protection software. Download it from the "Available Software" link at: [http://help.bw.edu.](http://help.bw.edu/)** 

Baldwin Wallace University **2017 New Student Technology Quick Reference Card** [\(http://help.bw.edu\)](http://help.bw.edu/)

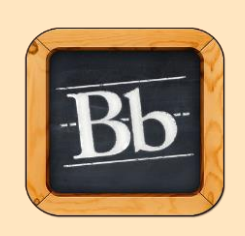

**Web** 

**Blackboard (Learning Management System) You'll have a Blackboard site for each of your courses that you will use to find your syllabus, upload assignments, participate in discussions and view your grades. Log in at: [http://bb.bw.edu.](http://bb.bw.edu/) Download the Bb student mobile app, too!** 

**You used it to register for Orientation, now use it to order textbooks online, find room assignments, or check financial aid info. Get to it from the "MyBW" portal or at: [http://webadvisor.bw.edu.](http://webadvisor.bw.edu/)**

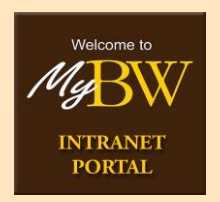

**Express** 

### **"MyBW" Intranet Portal**

**Go to [http://my.bw.edu](http://my.bw.edu/) for quick access to Web Express, Blackboard, announcements, BW email, events, and more from a single site! Type "course offerings" in the search menu to search for classes!**

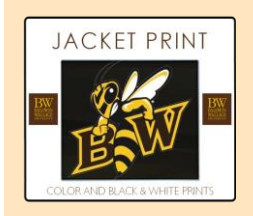

### **"Jacket Print" Kiosks by Wēpa**

**Look for the campus kiosks! First timers log in at: [www.wepanow.com/login](http://www.wepanow.com/login) with your BW username & password. Download the Wēpa mobile app, too! Lots of mobile print options for students.** 

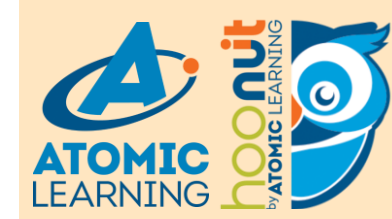

### **Atomic Learning & Hoonuit Check out the thousands of instructional tutorials and videos! As a BW student, you get FREE access to this service. Learn something new at: [www.bw.edu/atomic.](http://www.bw.edu/atomic)**

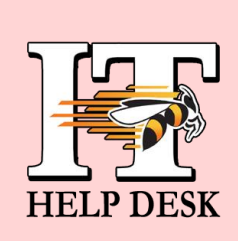

**Rectory** 

### **Tech Support Services**

**For technology issues or questions, you can get walk-in help at Ritter Library (Rm. 106) or, use the searchable online database - "[help.bw.edu.](http://help.bw.edu/)" Reach them by phone at 440.826.7000 or email [helpdesk@bw.edu.](mailto:helpdesk@bw.edu)**

## **Online Phone Directory**

**Find campus phone numbers using the online lookup at: [http://bw.edu/phone.](http://bw.edu/phone) You can quickly locate the number for a Web Express CONSIDER AND THE CONSIDERED AT A REPORT OF THE CONSIDERED AT A REPORT OF THE CONSIDERED AT A REPORT OF THE CONSIDERED AT A REPORT OF THE CONSIDERED ASSAULT OF THE CONSIDERED AT A REPORT OF THE CONSIDERED AT** 

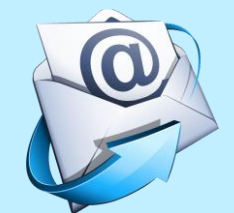

### **BW Student Email**

**BW students use Microsoft Office 365 email. Log in at [my.mail.bw.edu.](http://my.mail.bw.edu/) Find instructions on how to access your BW email from a mobile device at: [http://help.bw.edu/communicationEmail.html.](http://help.bw.edu/communicationEmail.html)** 

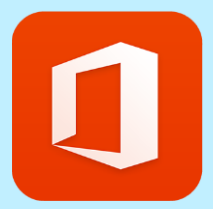

### **FREE Microsoft Office Suite 2016**

**Don't buy Office 2016 Software -- BW provides it to you for FREE! Open your BW email account. Look for a pop-up message in the upper right or search for "software" and download Office 2016.** 

# **OneDrive**

### **Microsoft OneDrive Cloud Storage**

**OneDrive for Business is a cloud sync and store solution. Look for it in your Office 2016 apps. It provides you with lots of FREE cloud storage for your files that you can sync across your devices.** 

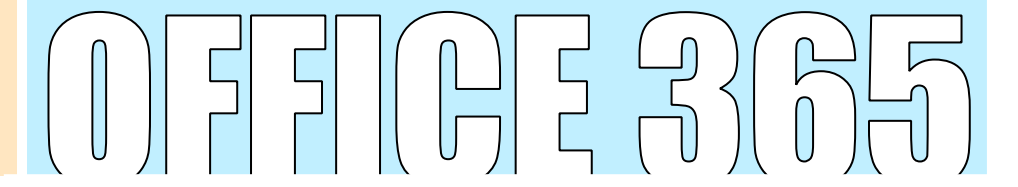